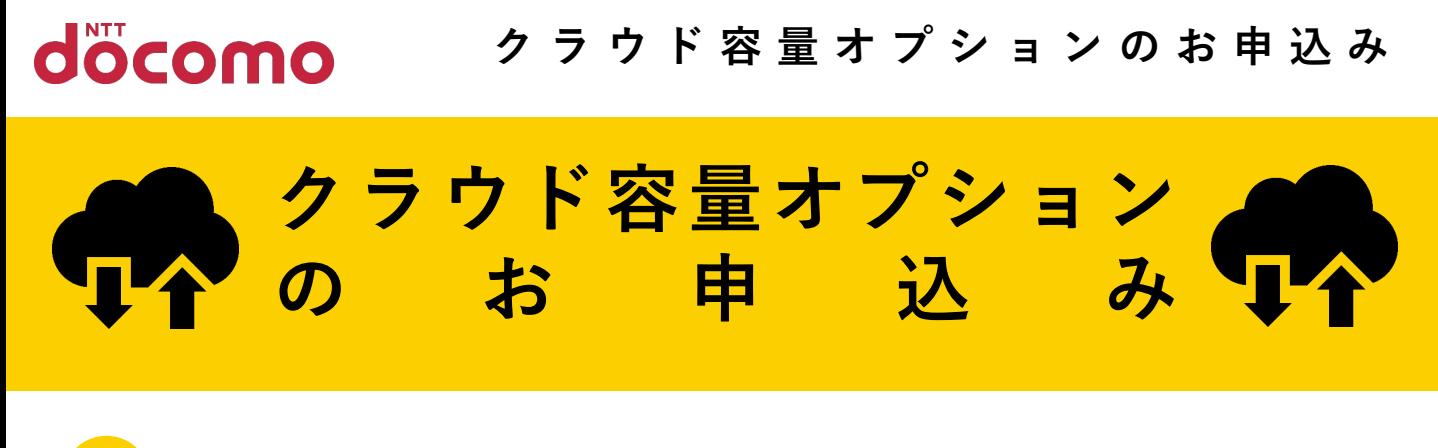

## **0 クラウド容量オプションとは ?**

**写真や動画、大切なファイルなどをたっぷり保存! ご自身の必要に応じて保存容量が選べる便利なオプションサービスです。**

※クラウド容量オプションは、データ保管BOXおよびフォトにおいてお客さまのデータを保存 で きる容量を、あらかじめお客さまに貸与された5GBから必要に応じて追加できるサービスです。

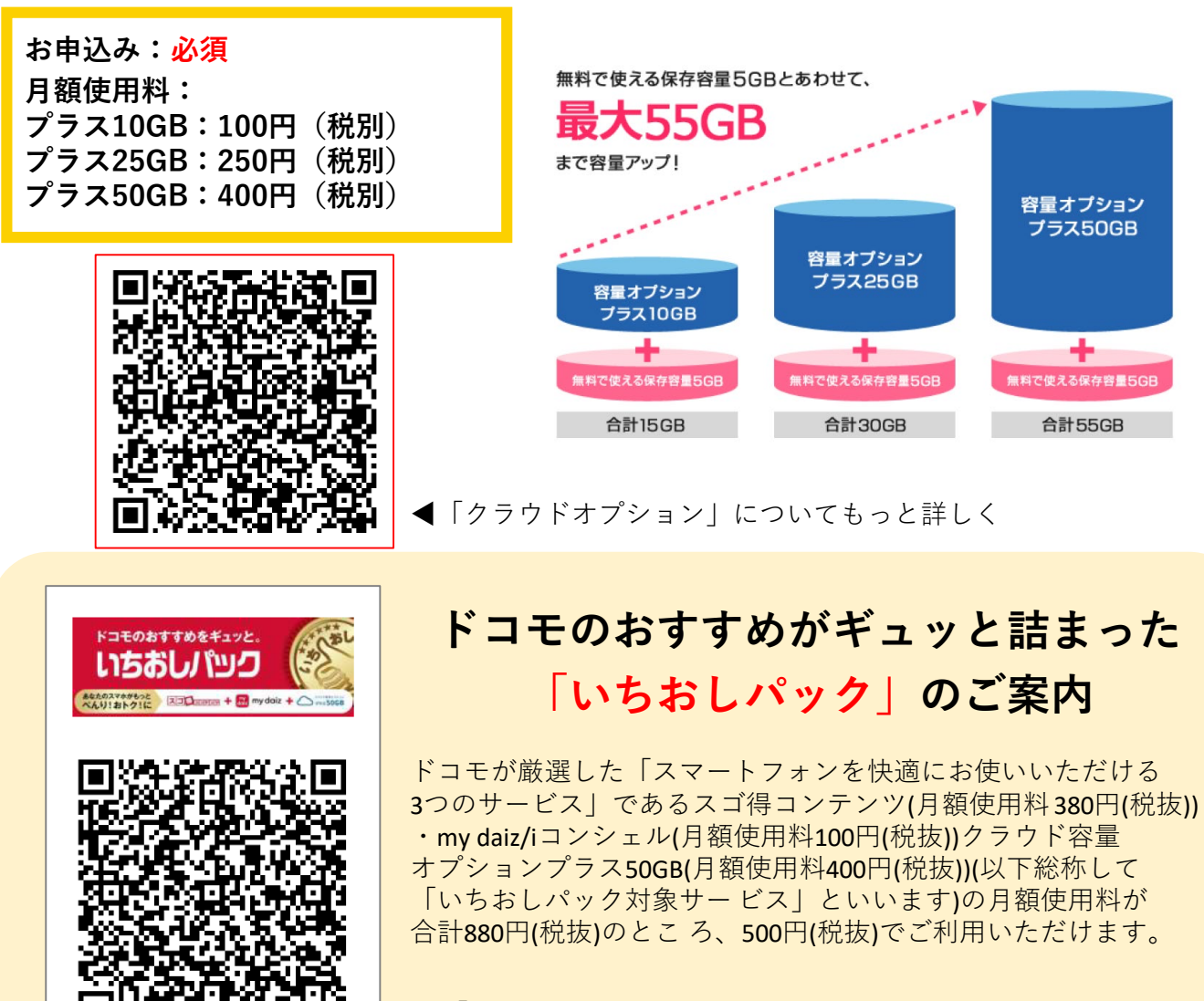

◀「いちおしパック」についてもっと詳しく!

**1**

**クラウド容量オプションのお申込み**

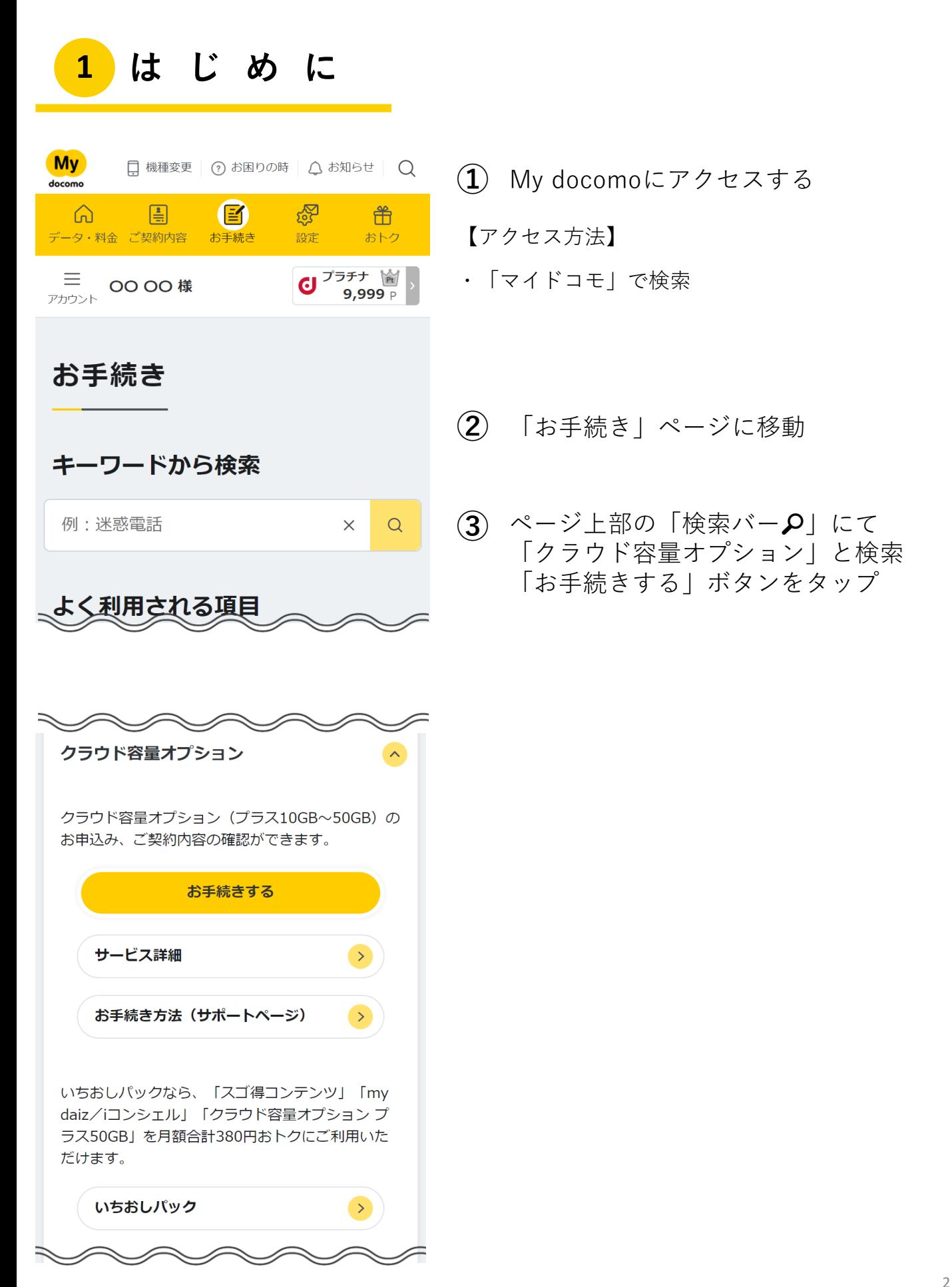

## **2 お手続き内容の選択**

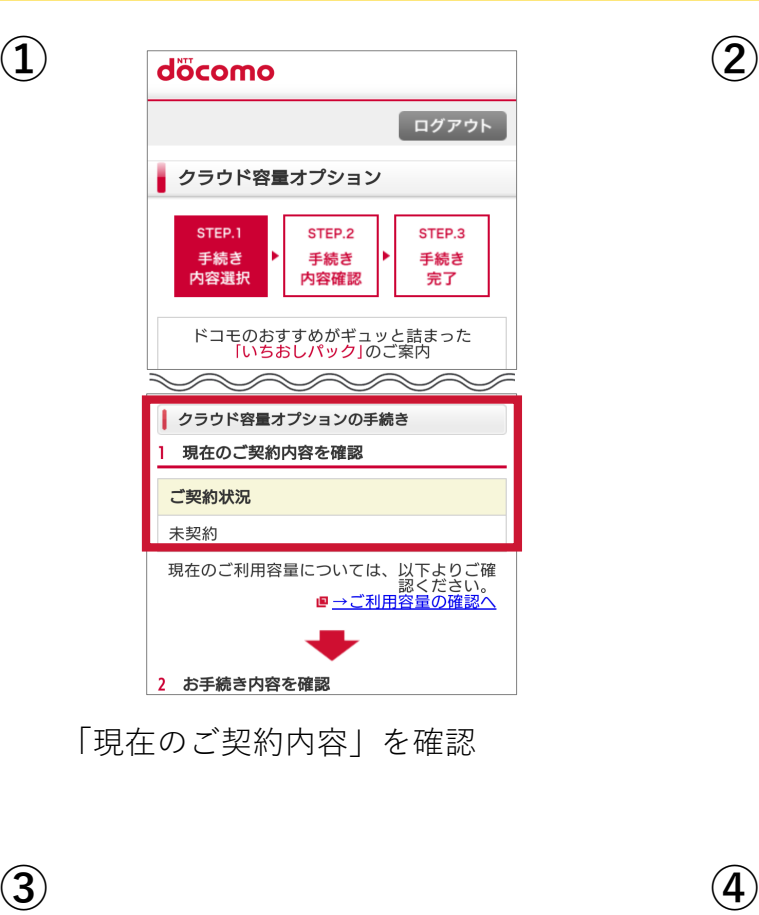

| 3 容量コースの選択                                      |
|-------------------------------------------------|
|                                                 |
| クラウド容量オプション選択<br>必須                             |
| クラウド容量オプション                                     |
| ◯ クラウド容量オプション プラス10GB                           |
| 月額使用料                                           |
| 110円(税込)                                        |
| ※ドコモ 子育て応援プログラムをご契約<br>プラス50GBまで無料でご利用可<br>の場合、 |
| 無料期間は末子のお子さまが<br>能。<br>また、                      |
| 小学校を卒業されるまで                                     |
| ストレージ容量合計<br>15GB                               |
|                                                 |
| ◯ クラウド容量オプション プラス25GB                           |
| 月額使用料                                           |
| 275円(税込)                                        |
| ※ドコモ 子育て応援プログラムをご契約<br>プラス50GBまで無料でご利用可<br>の場合、 |
| 無料期間は末子のお子さまが<br>能。<br>また、                      |
| 小学校を卒業されるまで                                     |
| ストレージ容量合計                                       |
| 30GB                                            |
| クラウド容量オプション プラス50GB                             |
|                                                 |
|                                                 |
|                                                 |

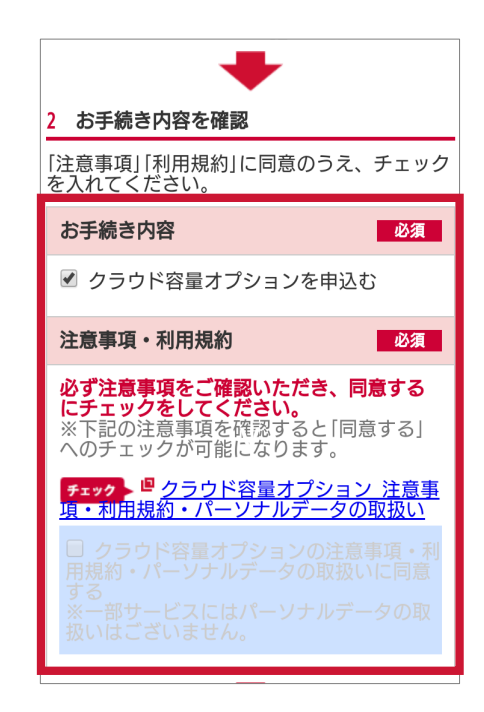

「現在のご契約内容」を確認 「クラウド容量オプションを申込む」 にチェックが入っていることを確認後、 注意事項・利用規約をタップして確認

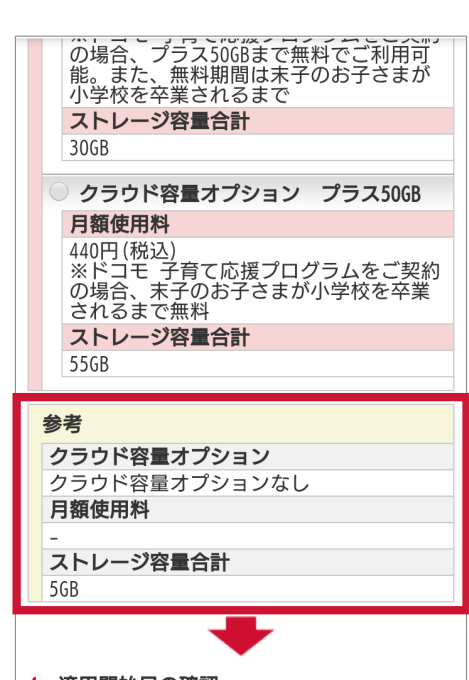

希望する「容量コース」を選択 アンチング 現状のクラウド容量オプションを確認

**クラウド容量オプションのお申込み**

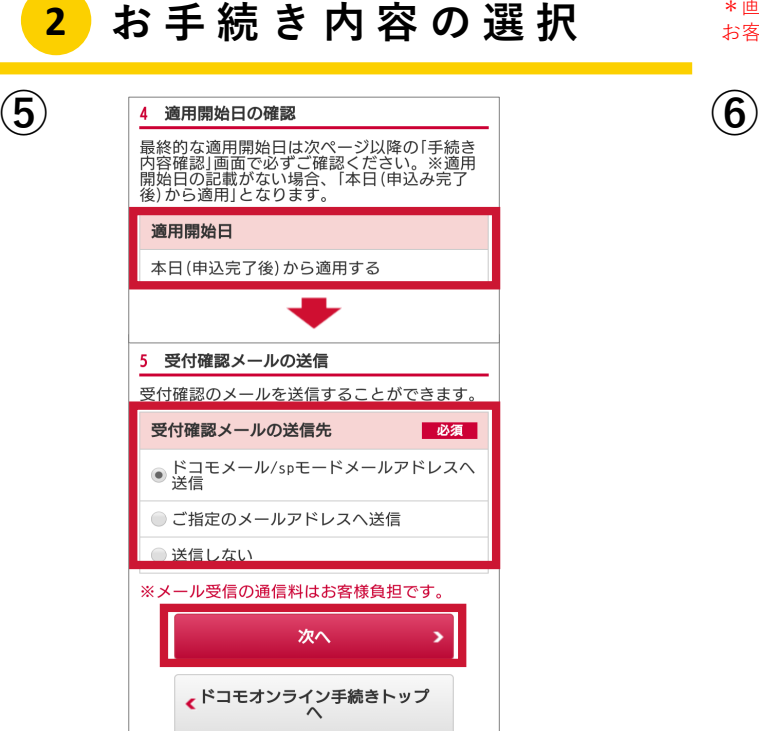

\*画面遷移はあくまで一例です。 お客様の契約状態によっては、表示内容が異なる場合がございます

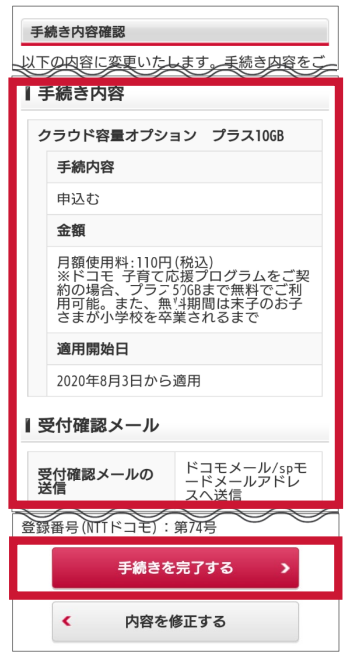

「適用開始日」を確認、「受付メールの 送信先」を選択し、「次へ」をタップ

「手続き内容」「受付確認メールの送信」 を確認し、「手続きを完了する」を タップでお手続きは完了です

## **d アカウントの作成について**

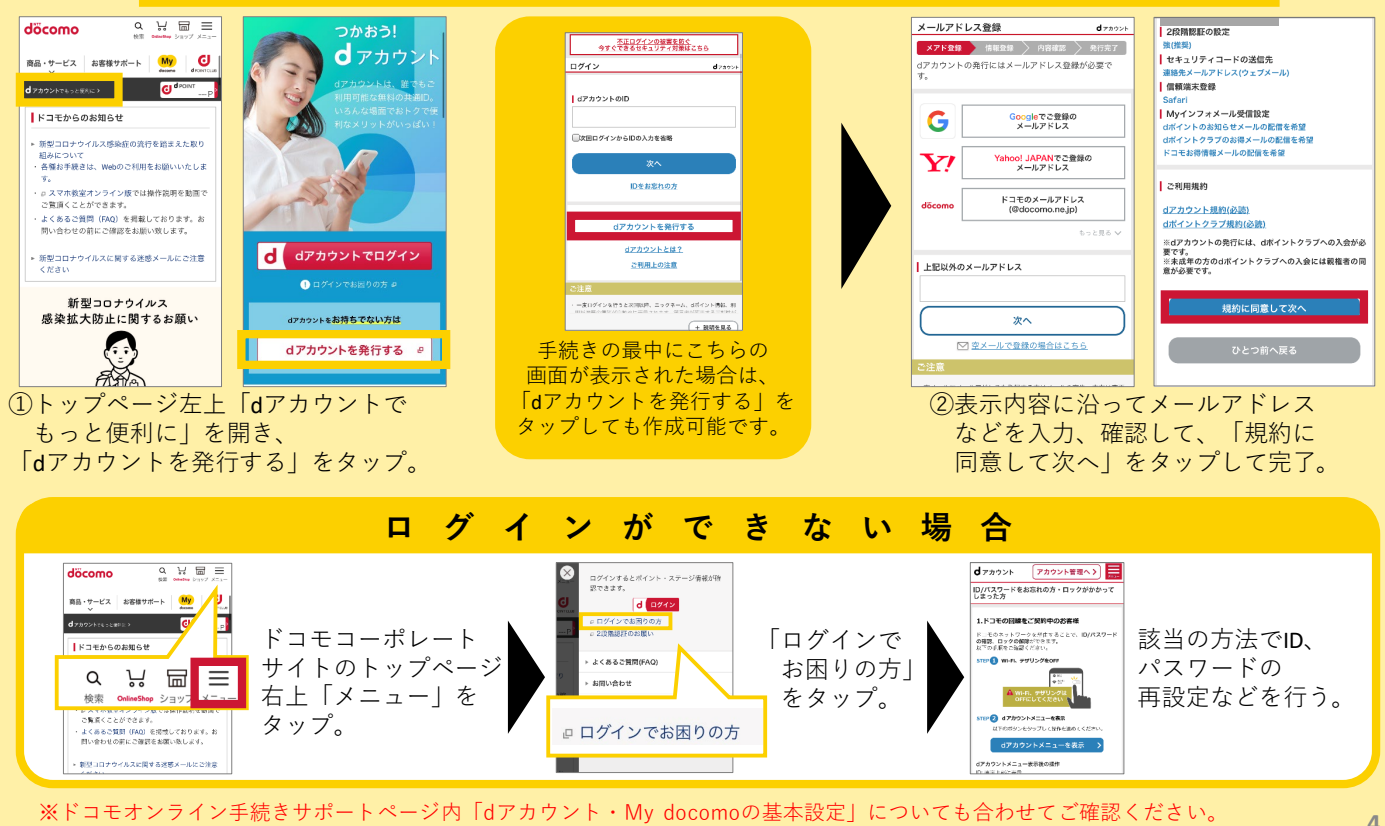

※ドコモオンライン手続きサポートページ内「dアカウント・My docomoの基本設定」についても合わせてご確認ください。

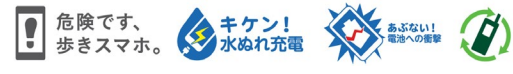

本ご案内の内容は2020年9月現在のものです 2020.09 株式会社NTTドコモ